Articles

破解汽车CAN协议,有没有简单的办法?

目前市面上的汽车全部采用传输速度更快,信号更稳定的CAN总线。所以,对于开发汽车CAN总线系列产品已经是非常的火热了。利用汽车OBD接口,通过CANBUS协议与汽车ECU通信, 存在的问题:

虽然利用CAN总线开发产品技术已经比较成熟了,但开发产品也是存在许多问题的,但目前存在的最大问题就是:不清楚通过何种指令发送给ECU,从而控制目标器件。

解决方法:

现市场上有很多开发工具,通过USB接口将工具连接至CAN网络中,对CAN网络中的数据进行采集,再通过专业分析工具对其解析从而得出相应的指令。

以USBCAN-2E-U为例:

1、打开CANtest通用测试软件,选择USBCAN-2E-U接口卡,并且选定总线的波特率,点击确定并启动,启动CAN接口卡。如图1所示;

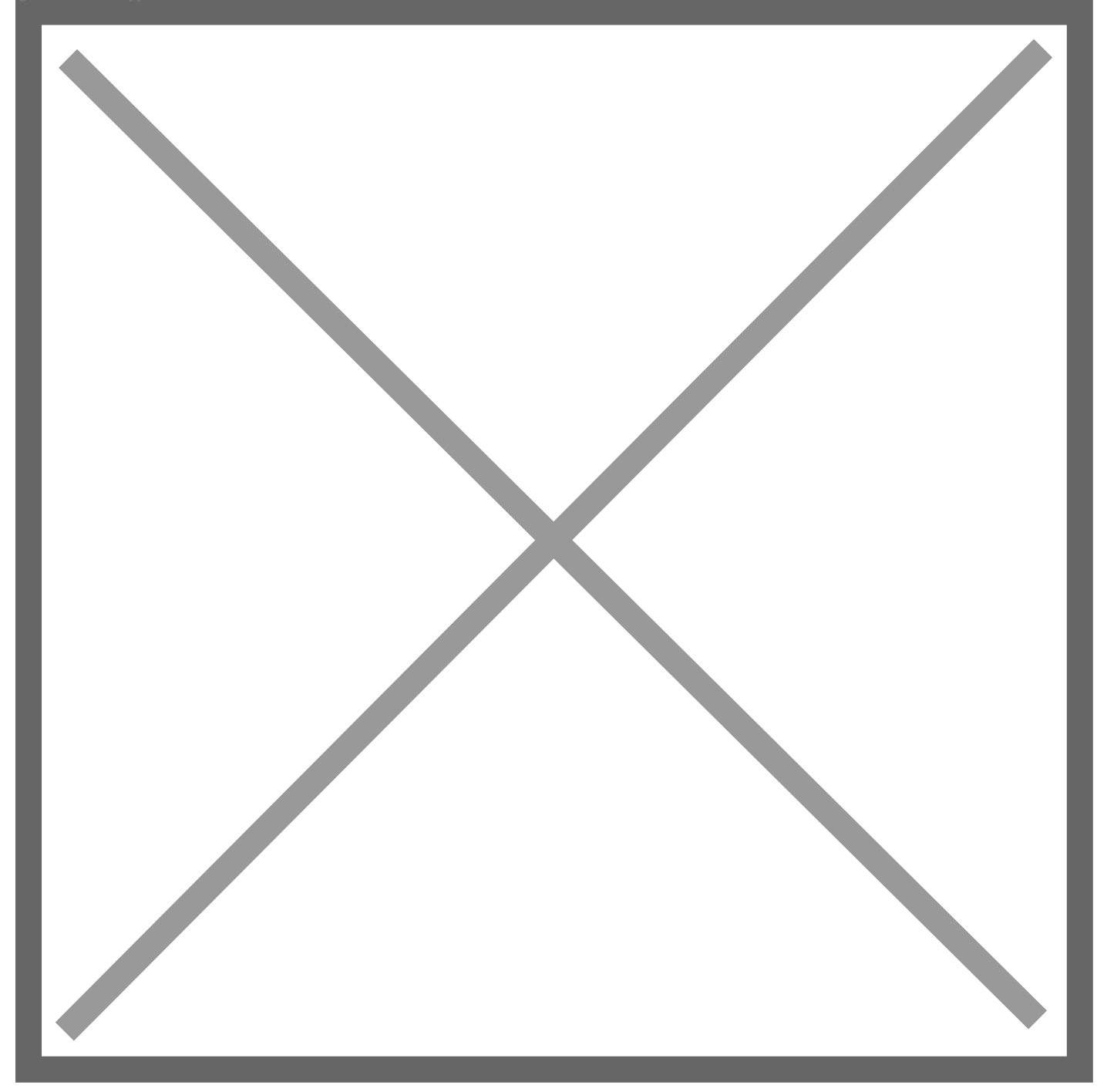

图1 打开CANtest软件初始化

2、点击菜单快捷操作中的DBC解析按钮,进入DBC解析界面,如图2所示;

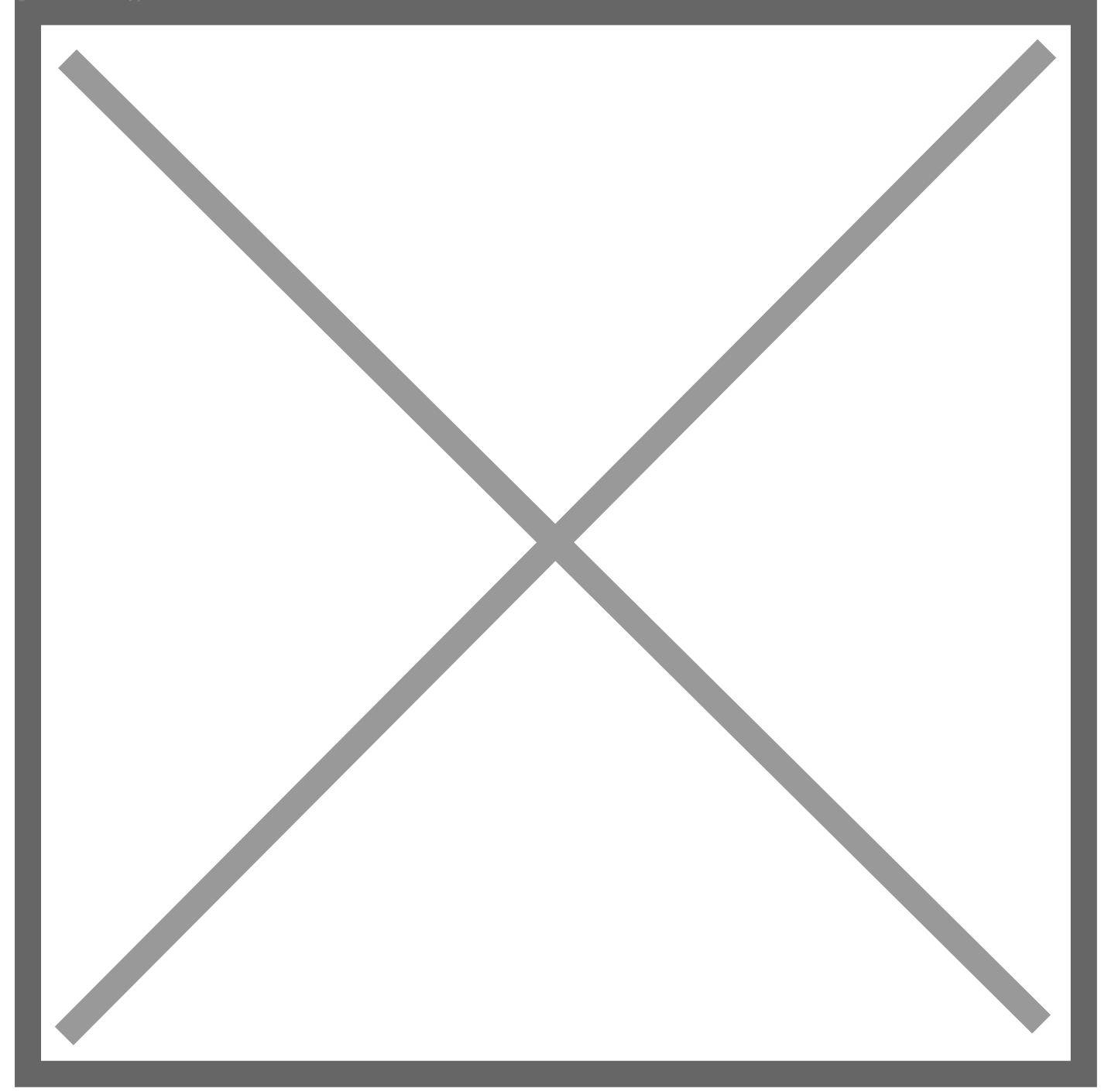

图2 打开DBC解析

3、DBC解析界面中,点击加载DBC,选择对应的DBC文件打开,本文以J1939协议为例,选择j1939.dbc打开,解析柴油机、卡车或者公交车等协议,如图3所示。

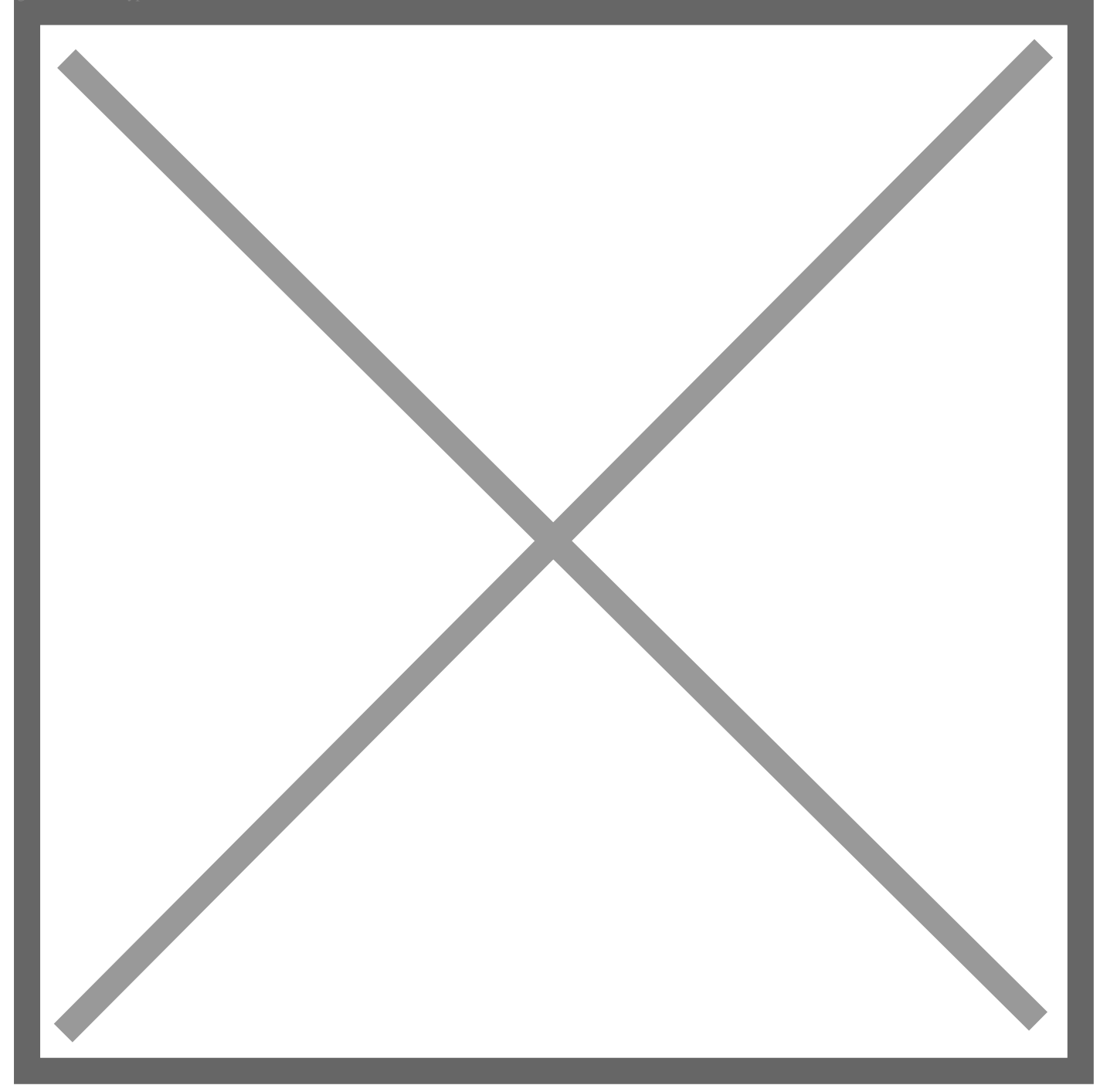

图3 加载DBC文件

4、此时接收数据即可进行DBC解析,用户可以使用分类显示或者刷新显示查看。此时点击某个报文,下方解析框中将这帧包含的应用数据显示出来,如图4所示,ID为0x0CF0041A中第三

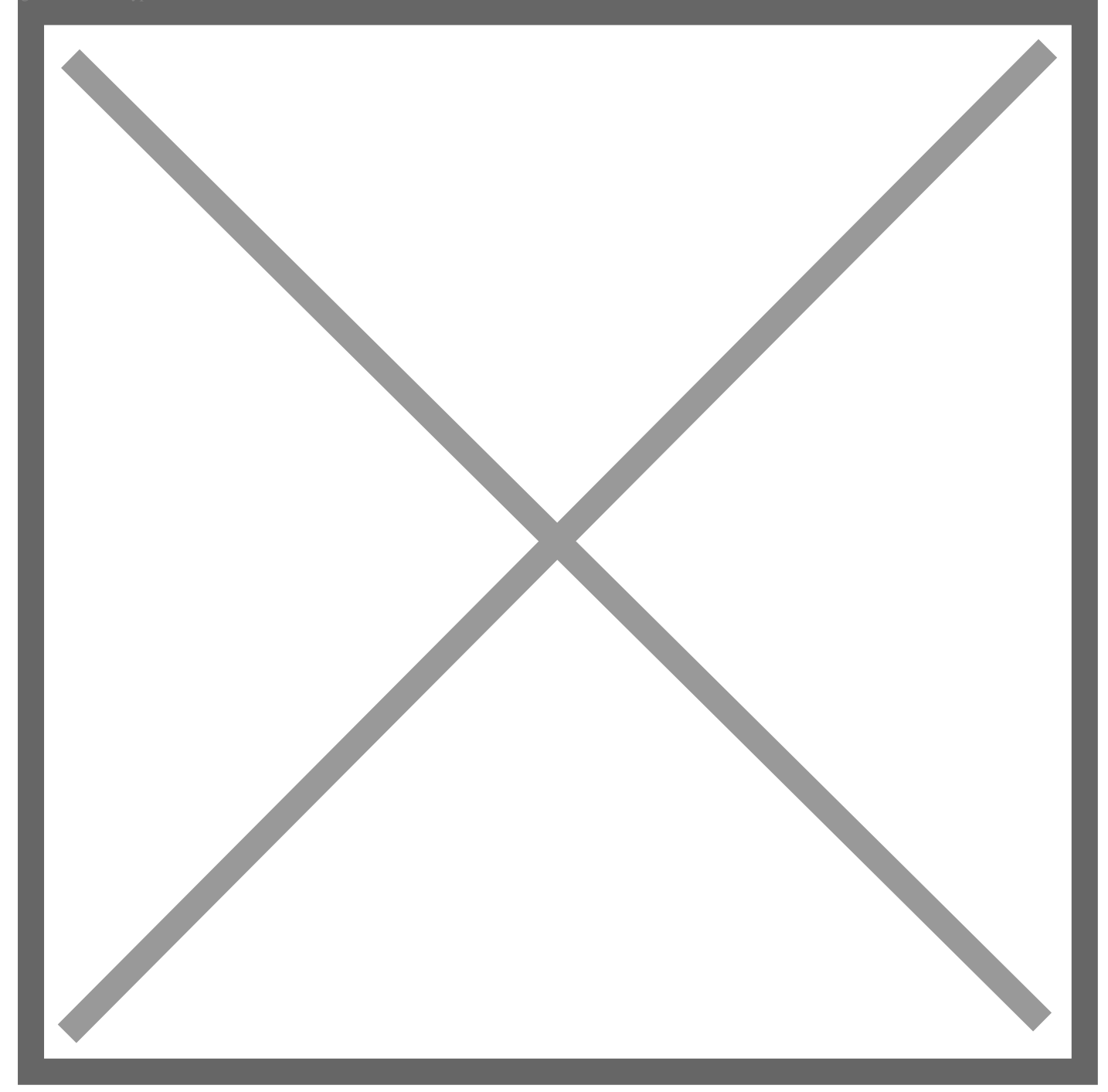

图4 数据解析